# 橋本市プレミアム付デジタル商品券 2023

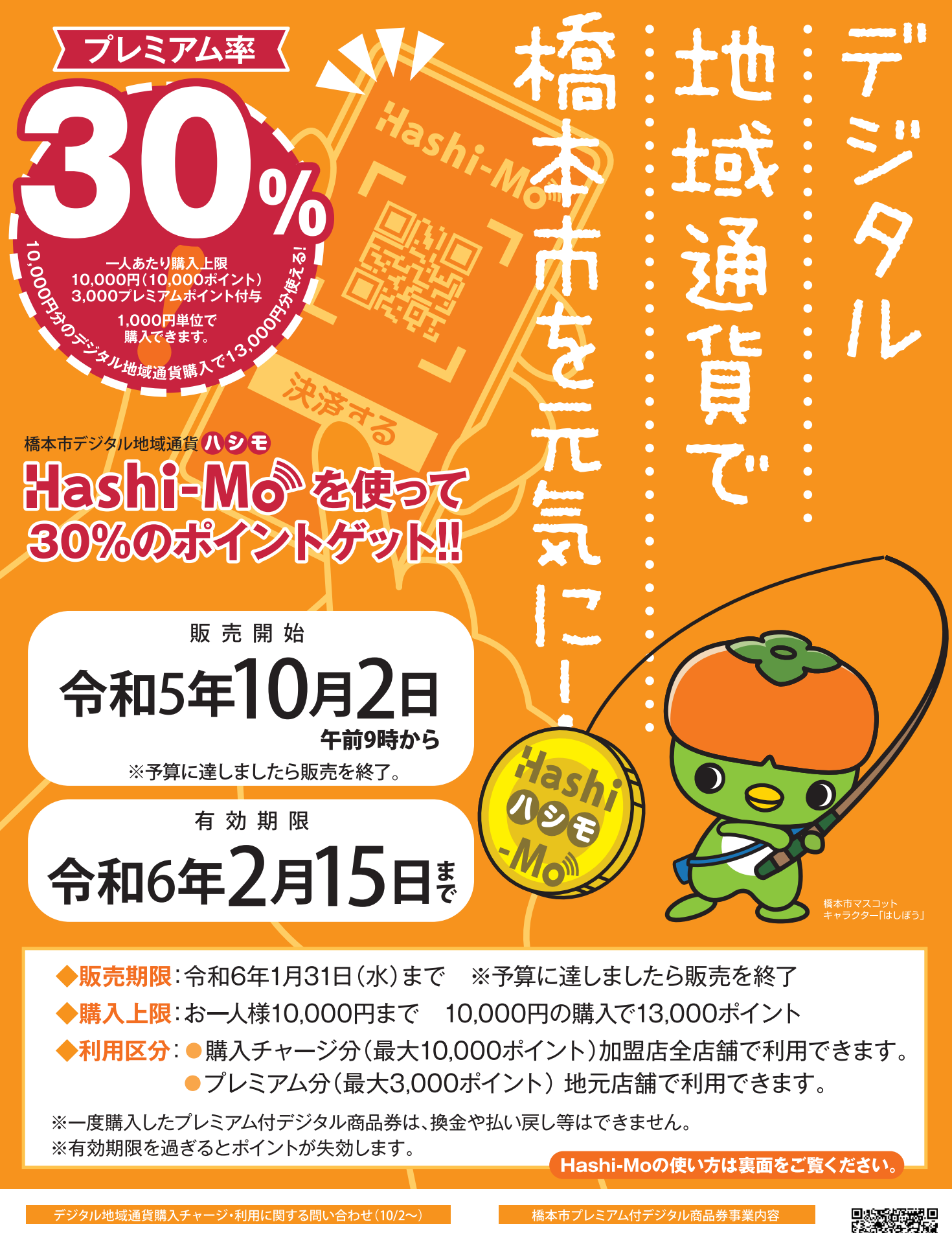

chiicaお問い合わせ 0120-111-164 コールセンター 【受付時間】9:00~18:00 (土日祝日含む) 尚12/30~1/3を除く プレミアム付きデジタル商品券事業ページ

橋本市 プレミアム付デジタル商品券

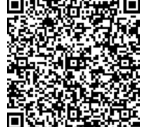

# **chiicaアプリインストール・会員登録方法**

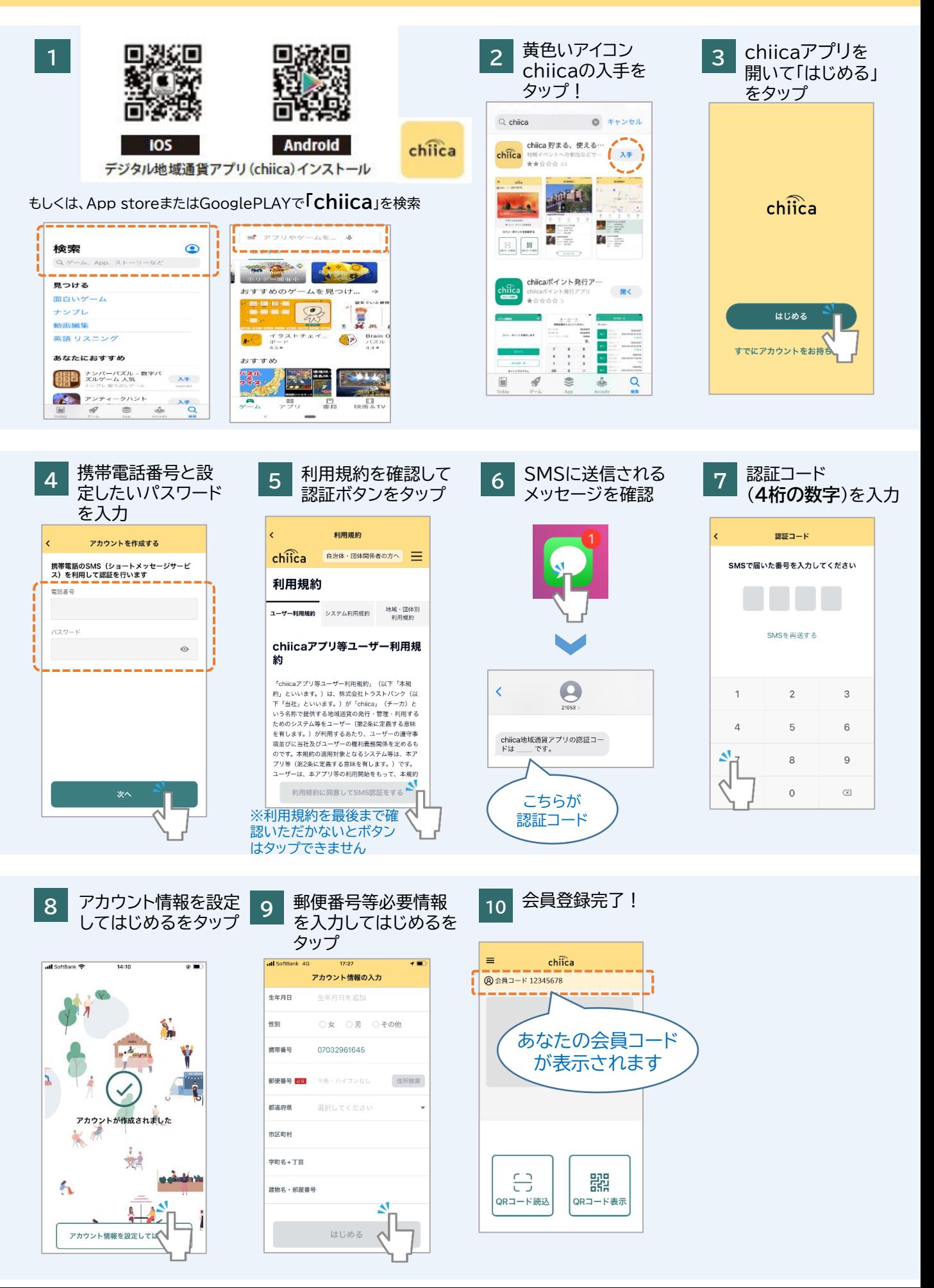

#### **よくあるご質問**

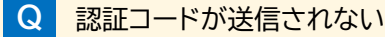

**A** 以下の場合が考えられますので手順に従って確認ください。

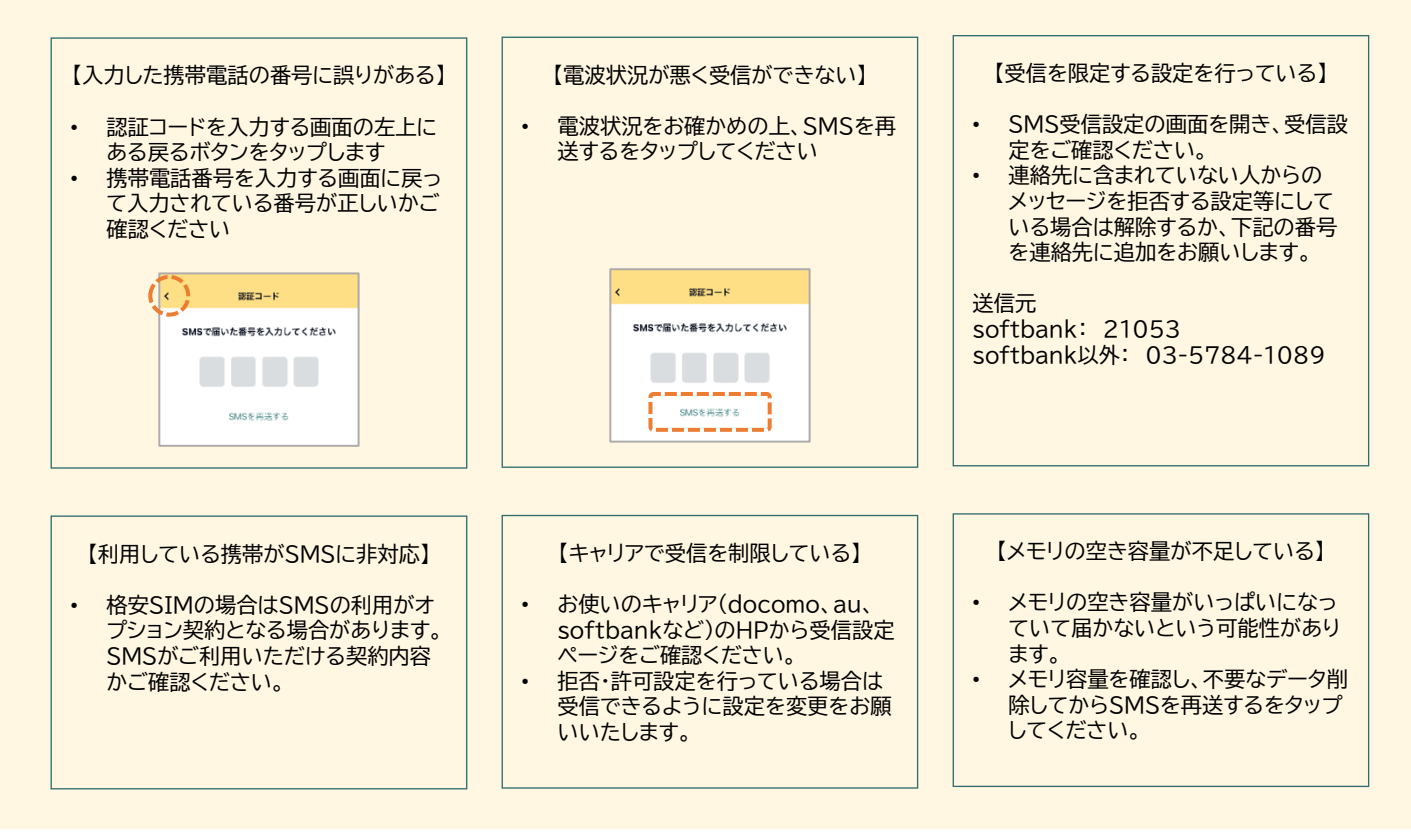

#### **Q** 認証コードが3桁しか入力できない

- **A** 表示文字サイズの大きさの設定で3桁までしか入力できない場合があります。一時的に表示文字サイズを 小さくする設定を行って再度アプリを表示させてください。
- **Q** 正しい携帯電話番号を入力しているのに、「携帯電話番号は半角数字で入力してください」のエラーが表示 されてしまう

**A** 携帯電話番号はハイフンなしで入力をお願いいたします。

〇 09012345678  $\times$  090-1234-5678

**Q** 手順4で携帯電話番号とパスワードを入力したが次へのボタンが押せない

**A** キーボード表示が閉じられていない場合、ボタンが非表示となりますので、キーボードを閉じていただき再 度お試しください。 (改行等をタップするとキーボードを閉じることができます)

# **クレジットカードからのチャージ方法**

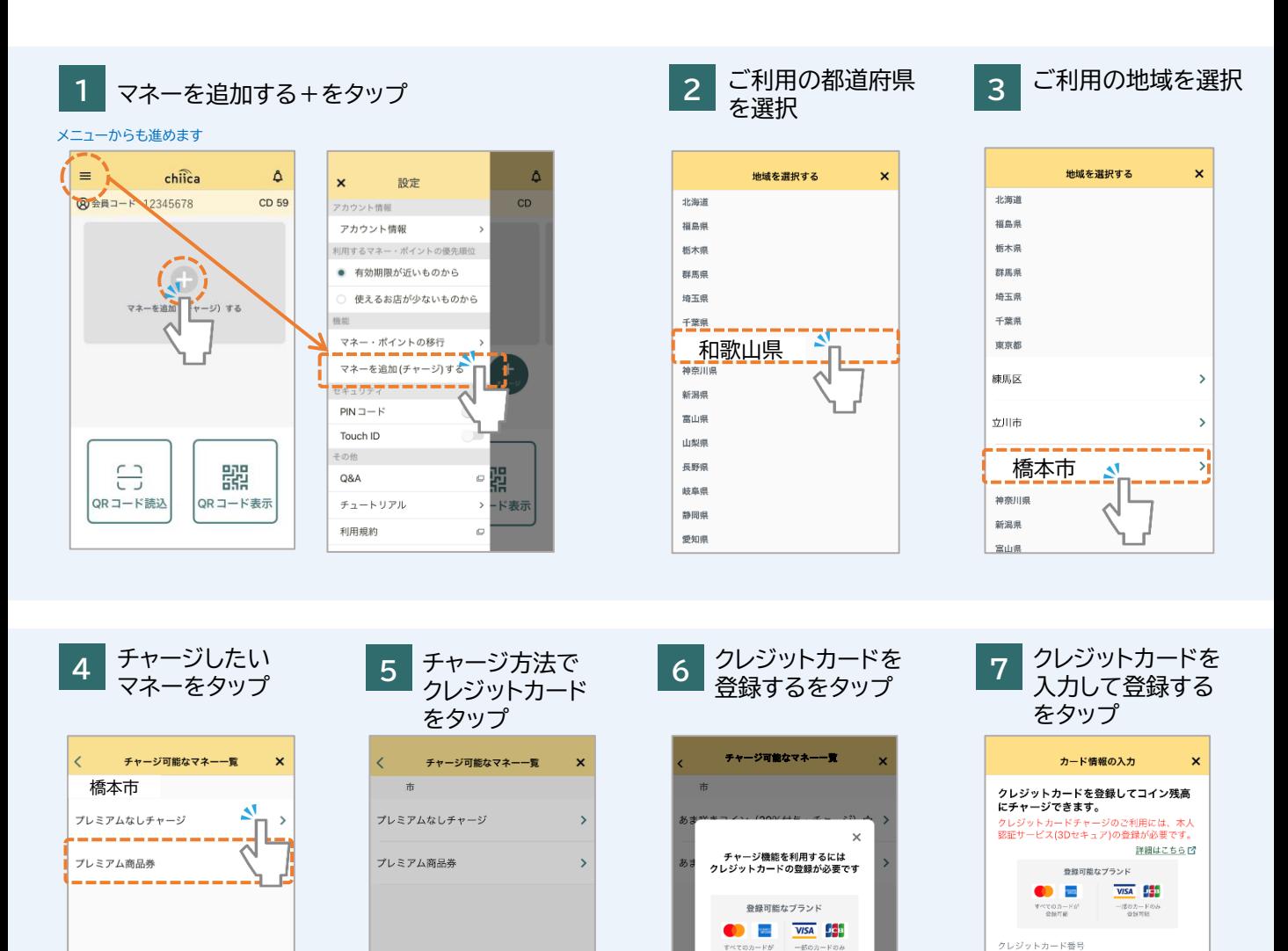

-<br>部のカード<br>書籍可能

クレジットカードを登録する

半角数字15桁または16桁

ーー!!!<br>ご本人様名義のものに限ります

 $\Delta$ 

TARO YAMADA

ご名義

有効期限

<br>デベてのカードが<br>- SARTING

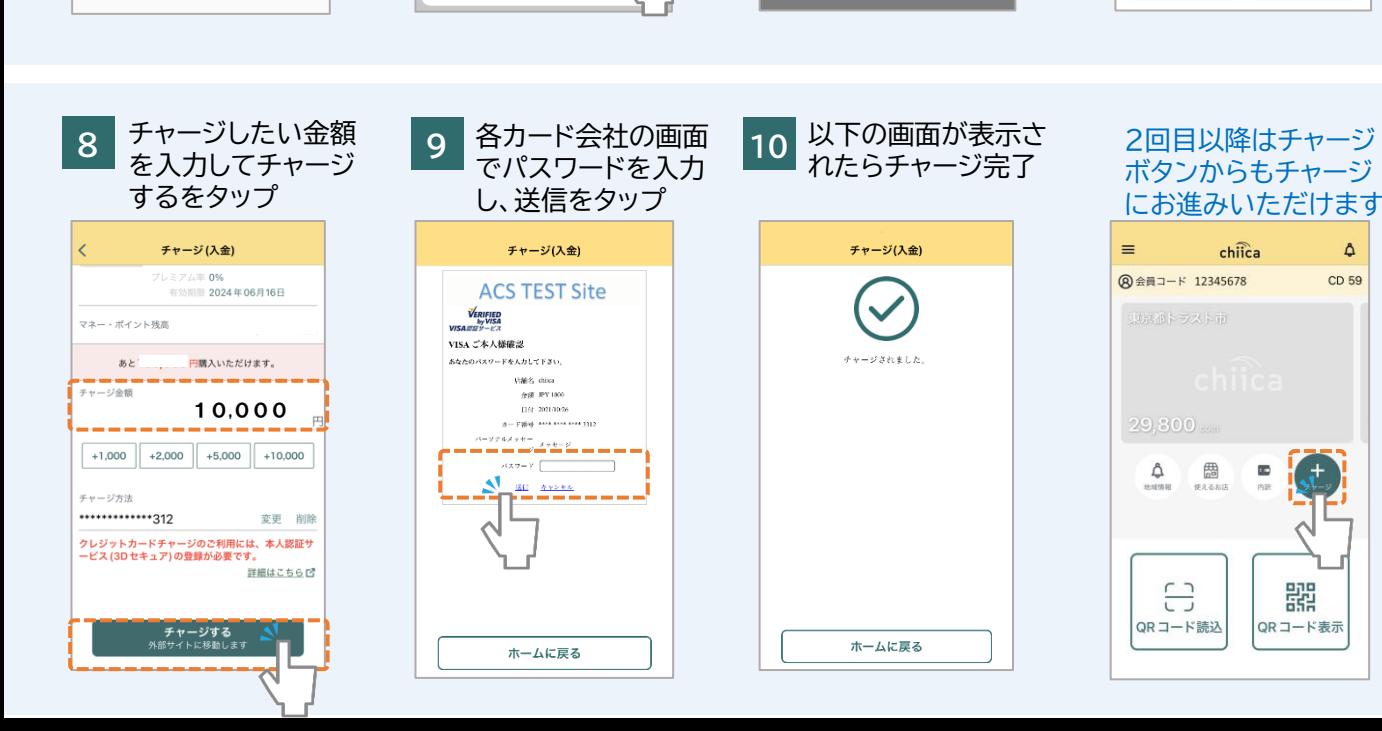

エキージカ法を選んでください。

クレジットカード キャンセル

ای

chiicaでは様々な地域の通貨を取り扱っています。ご利用の地域名、マネー名称を必ずご確認の上で チャージを行ってください。(チャージのメニューではチャージができるマネーのみが表示されます)

### **よくあるご質問**

- **Q** パスワードがわかりません。
- **A** chiicaではお客様のクレジットカード情報は分かりかねますので、お手数ですがご利用のクレジットカー ド会社に直接お問合せください。 (クレジットカードの裏面にご連絡先に記載がございます)
- **Q** エラーが表示されてしまいチャージに進めません。
- **A** 3Dセキュアに対応できているカードであっても、認証で失敗されるケースがございます。 クレジットカードチャージでエラーが表示される場合にはご利用のクレジットカード会社に直接お問合せください。
- **Q** 誤って違う地域のマネーをチャージしてしまいました。返金は可能ですか?
- **A** クレジットカードの取消処理を行いますので、事務局までメールでご連絡ください。 ご利用者様のお名前、会員コード(8桁)、チャージした金額、取消を行いたいコインの名称を必ずお知らせく ださい。 ※取消までお時間がかかる場合がありますので予めご了承ください。 チャージ取消の連絡先: chiicainfo@trustbank.co.jp

# セブン銀行**ATM**から**chiica**アプリへのチャージ方法

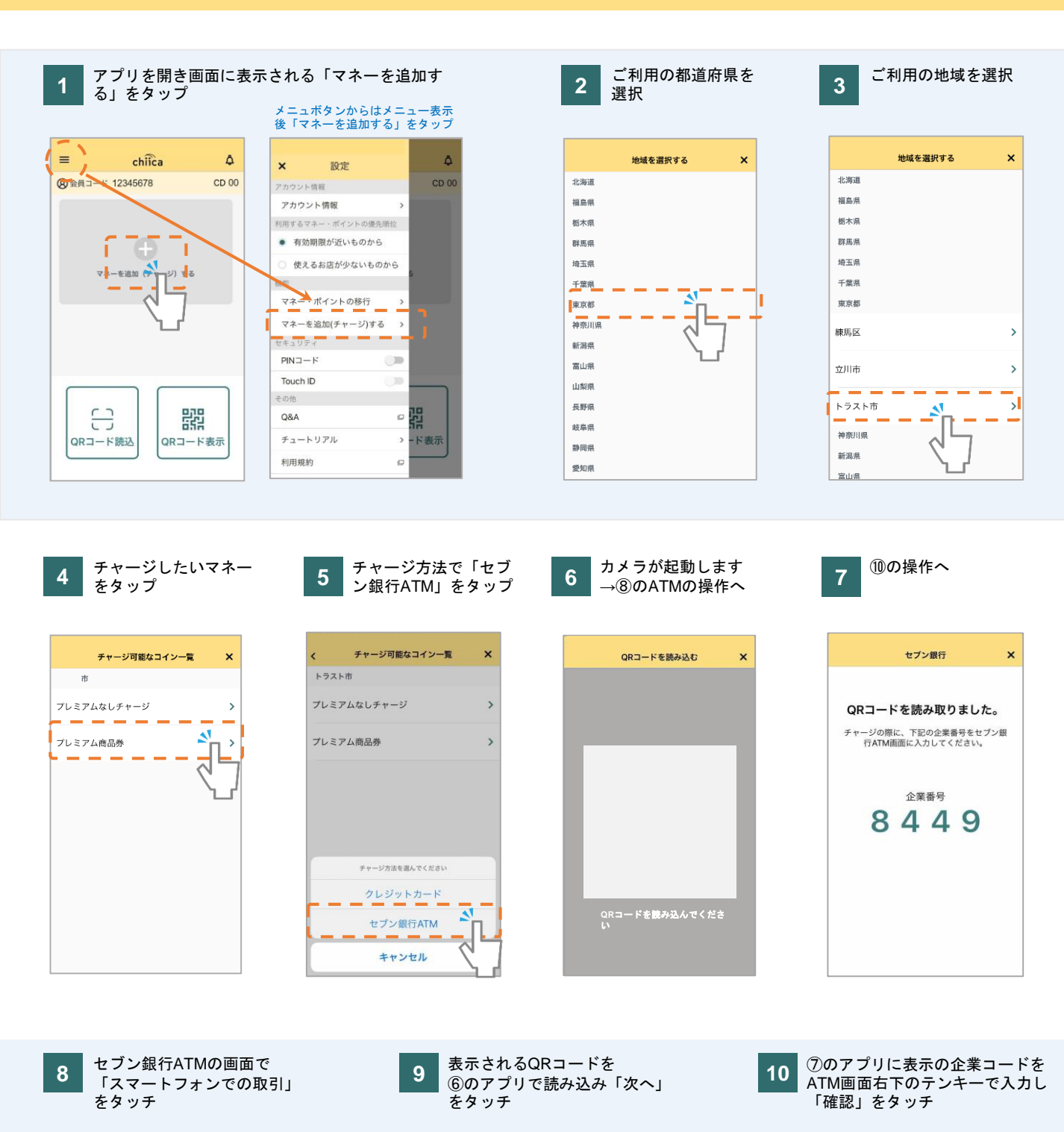

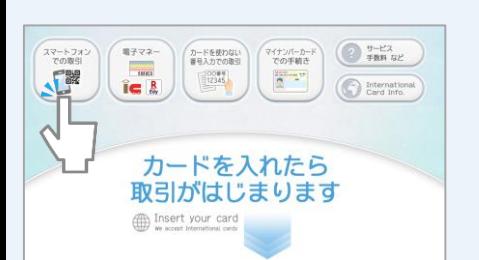

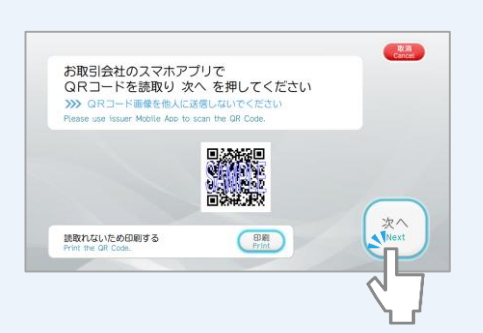

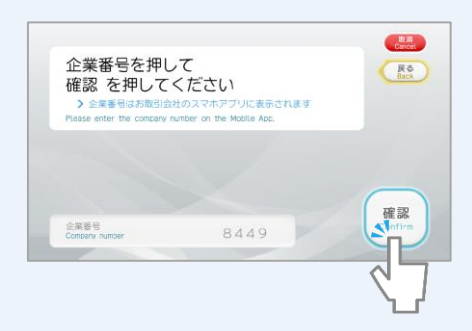

# セブン銀行**ATM**から**chiica**アプリへのチャージ方法

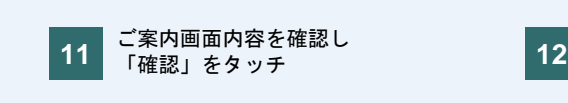

チャージ条件を確認し「確認」

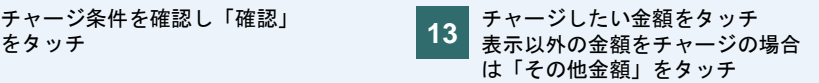

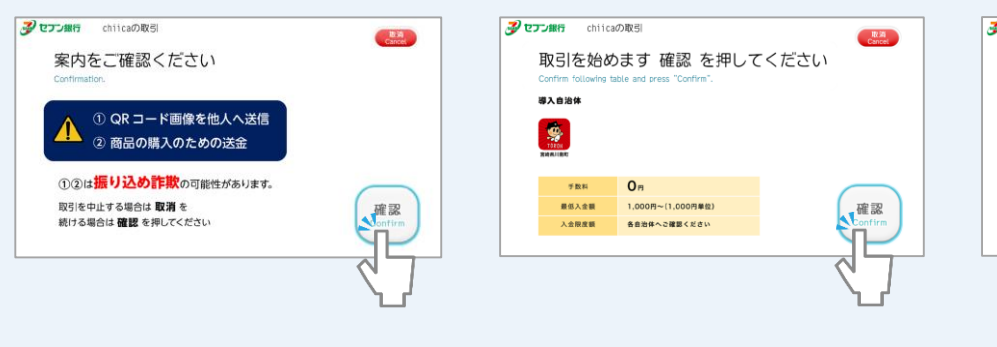

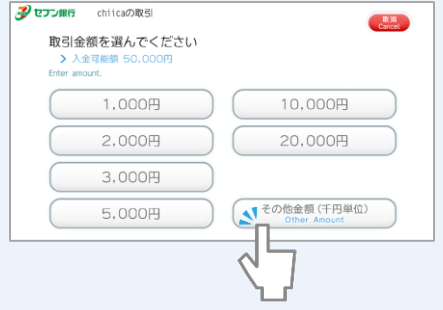

**14 15 16** チャージ金額と円を画面右下 (「その他金額」の場合) のテンキーで入力

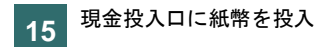

現金投入口に紙幣を投入 | 16 おつりが発生する場合は 現金投入口より受取

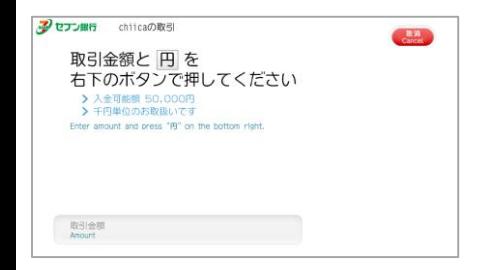

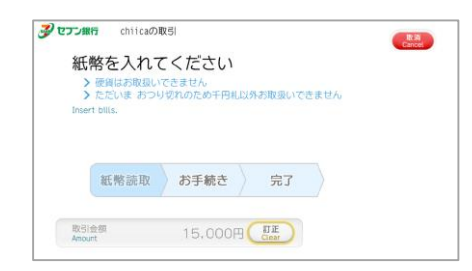

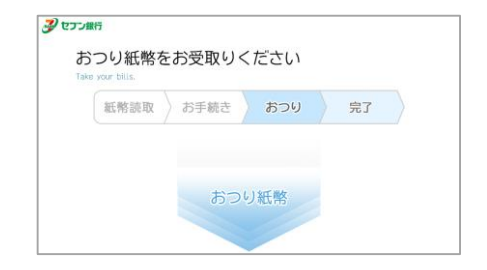

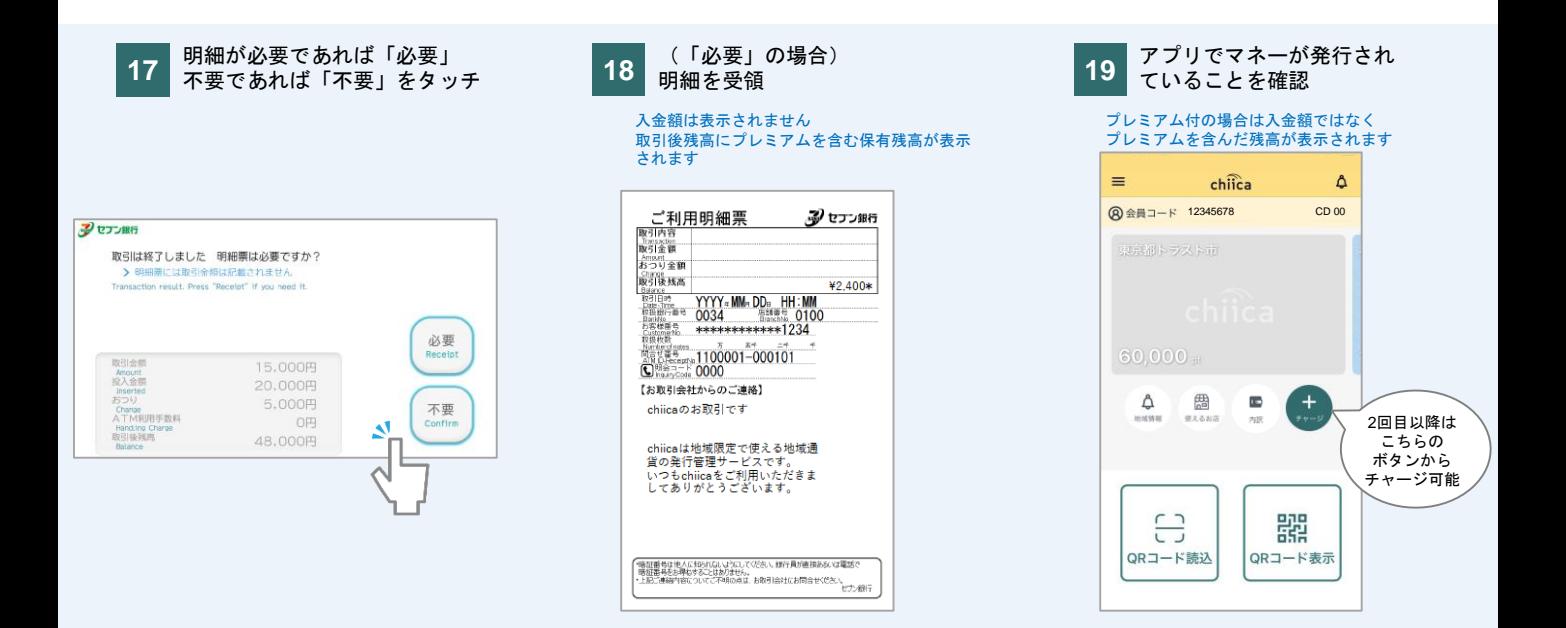

# **決済方法(店舗設置のQRコードを読込む・利用者スキャン方式)**

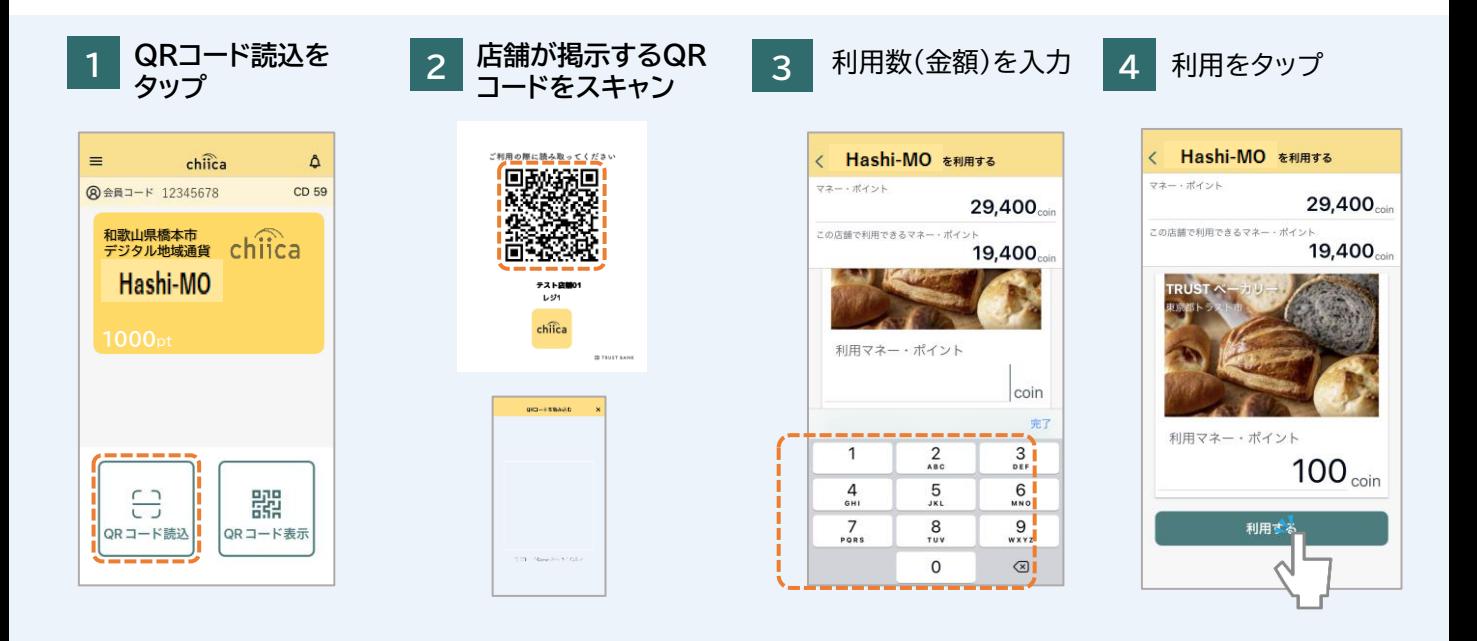

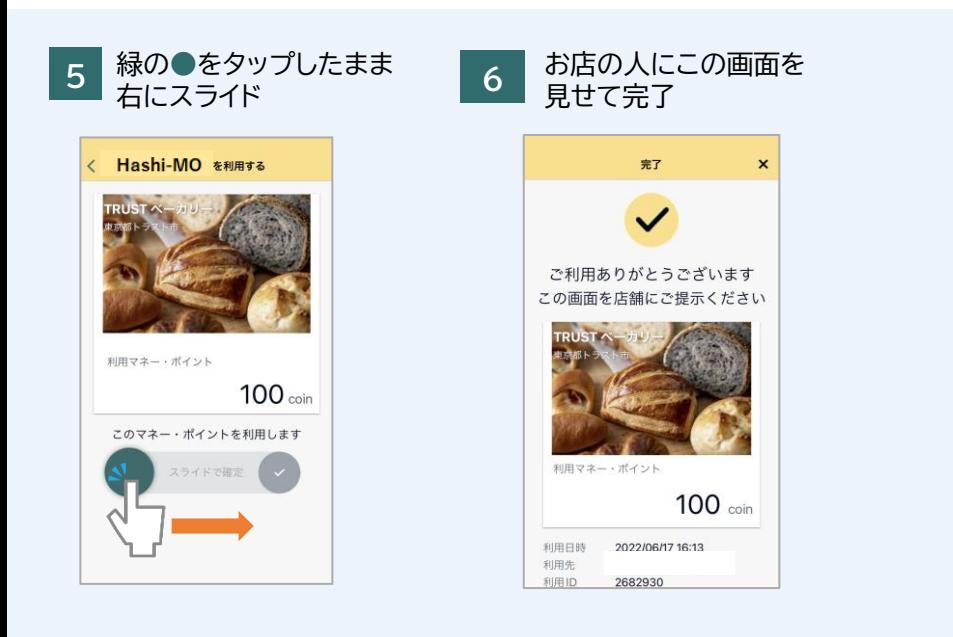

# **よくあるご質問**

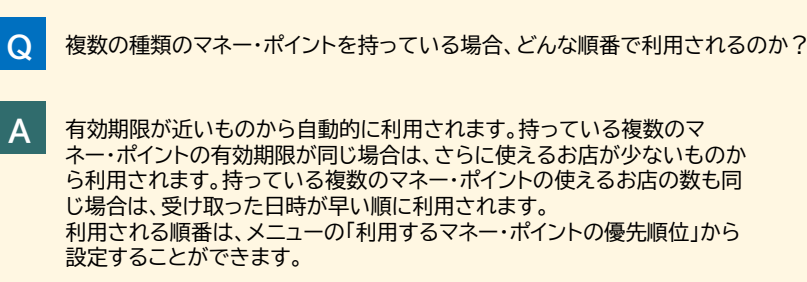

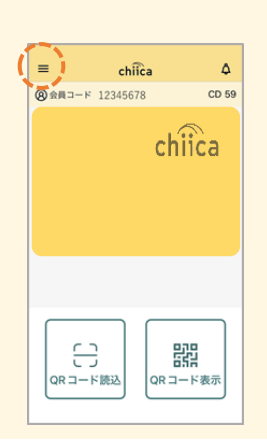

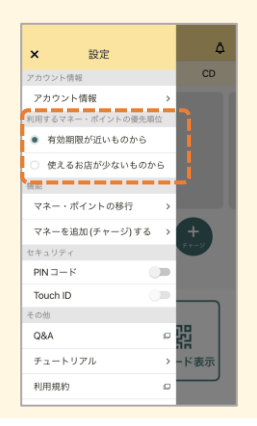